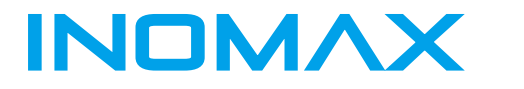

### MAX500 series AC Drives

High performance vector control for general purpose

200V-480V 0.75-630 kW

# User manual

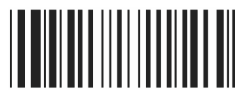

19111006

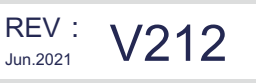

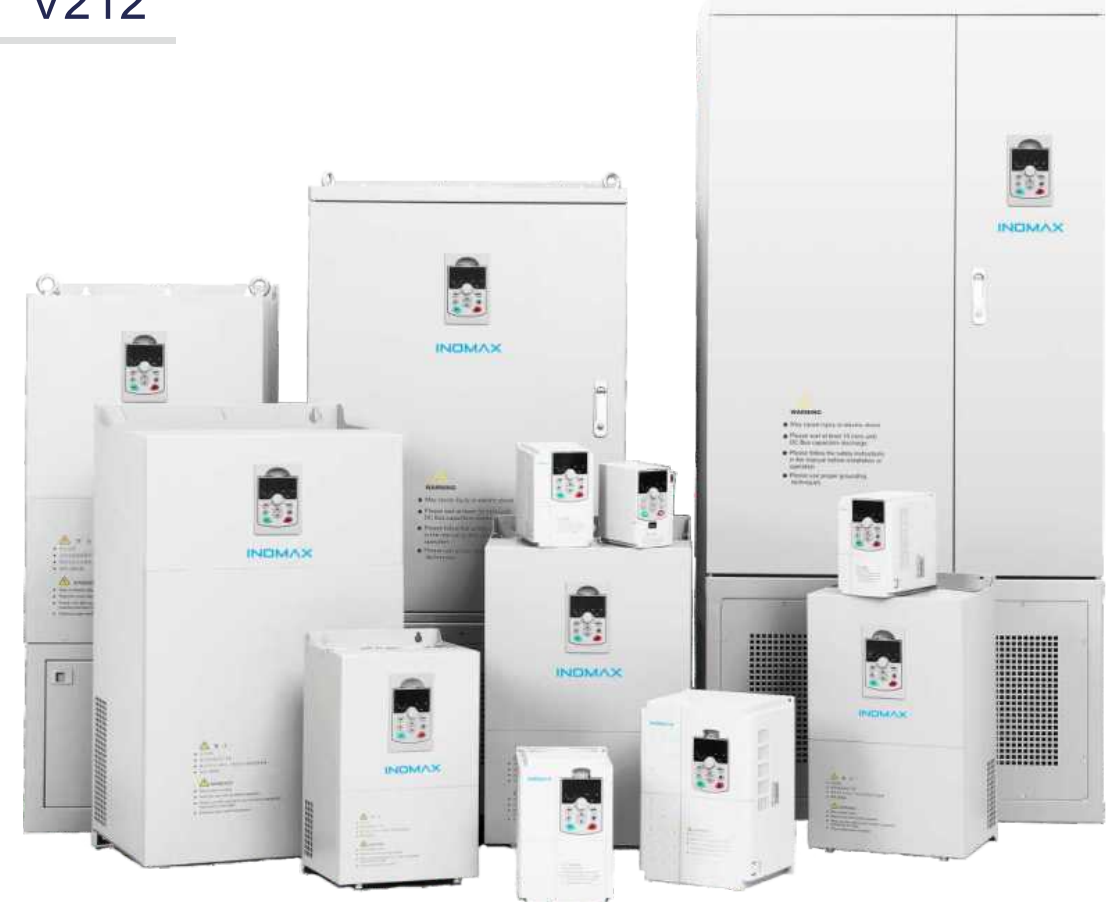

### **SHENZHEN INOMAX TECHNOLOGY CO.LTD**

www.inomaxtechnology.com

### **Высокопроизводительный привод переменного тока общего**

### **назначения Руководство пользователя**

#### **Меры предосторожности**

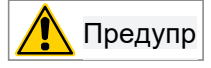

" Предупреждение " Указывает на то, что несоблюдение правил может привести к смерти или серьезным телесным повреждениям

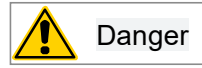

" Опасность "Указывает на то, что несоблюдение правил может привести к смерти или серьезным телесным повреждениям

Заявление о безопасности

1) При установке, эксплуатации и обслуживании изделия, пожалуйста, сначала прочитайте и соблюдайте данные меры предосторожности.

2) Для обеспечения безопасности людей и оборудования, пожалуйста, соблюдайте все меры предосторожности, описанные на изделии и в руководстве, при установке, эксплуатации и обслуживании изделия.

3) Пункты "Внимание", "Предупреждение" и "Опасность" в руководстве не являются всеми пунктами, которые необходимо соблюдать, а лишь дополняют все меры предосторожности.

4) Данное изделие должно использоваться в условиях, соответствующих проектным спецификациям, в противном случае оно может привести к неисправностям, а неисправности или повреждения компонентов, вызванные несоблюдением соответствующих норм, не входят в сферу действия гарантии качества изделия.

5) Наша компания не несет никакой юридической ответственности за несчастные случаи, связанные с личной безопасностью, и имущественные потери, вызванные незаконной эксплуатацией изделия.

### **1. Назначение**

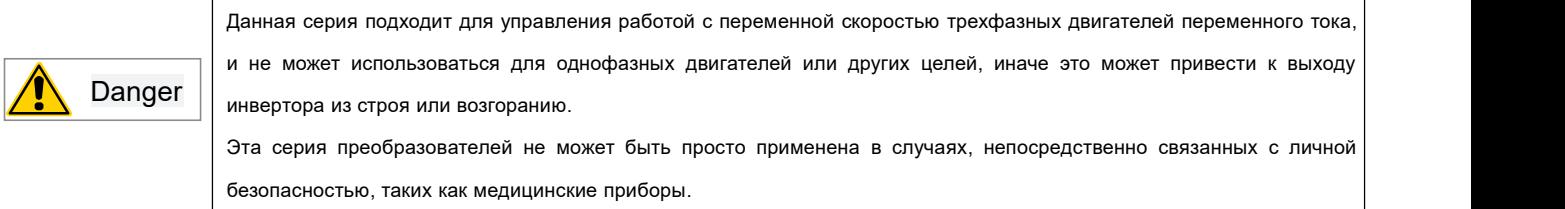

### **2. Инспекция товаров**

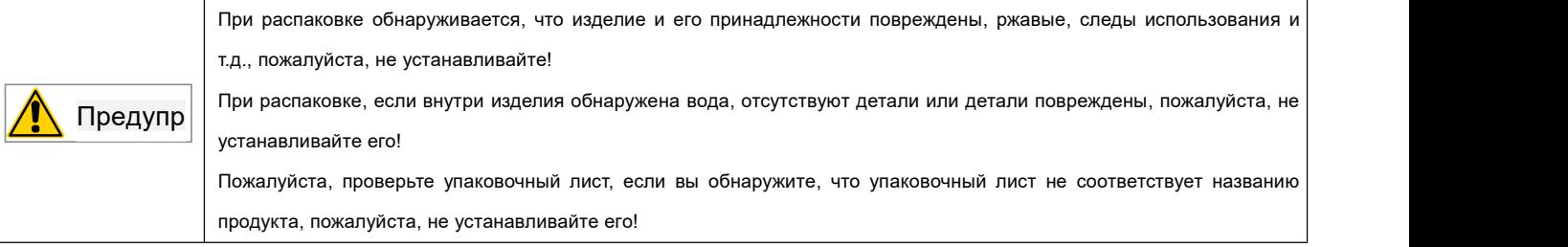

#### **3. Безопасная эксплуатация**

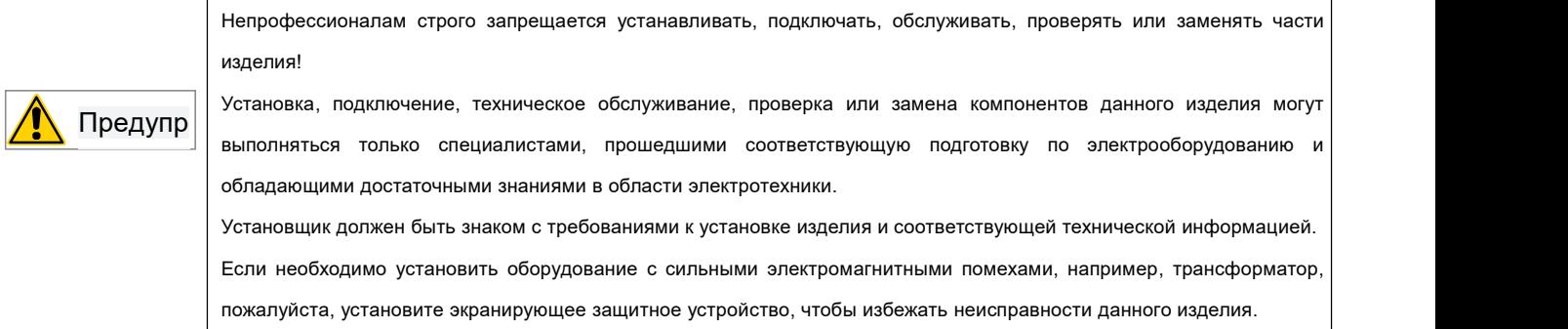

### 4. Эксплуатация и техническое обслуживание

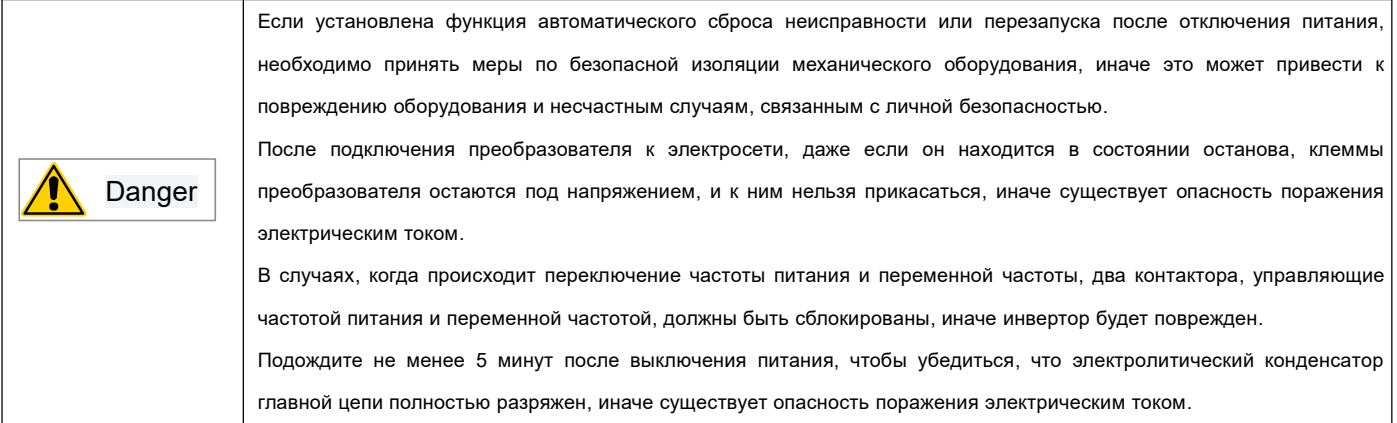

### Информация о продукте

#### $\mathbf 1$ Проверка инвертора

Прежде чем покинуть завод, каждый инвертор проходит строгий контроль качества и усиленную антиколлизионную упаковку. После распаковки, пожалуйста, проверьте следующие элементы:

- Проверьте, не был ли инвертор поврежден во время транспортировки

- Проверьте наличие инструкции в упаковочной коробке (с приложенным сертификатом соответствия)

- Проверьте заводскую табличку инвертора и убедитесь, что это модель заказанного вами изделия

- Если вы заказали дополнительные принадлежности преобразователя, пожалуйста, проверьте, чтобы убедиться в следующем

### 1-1 Заводская табличка преобразователя частоты

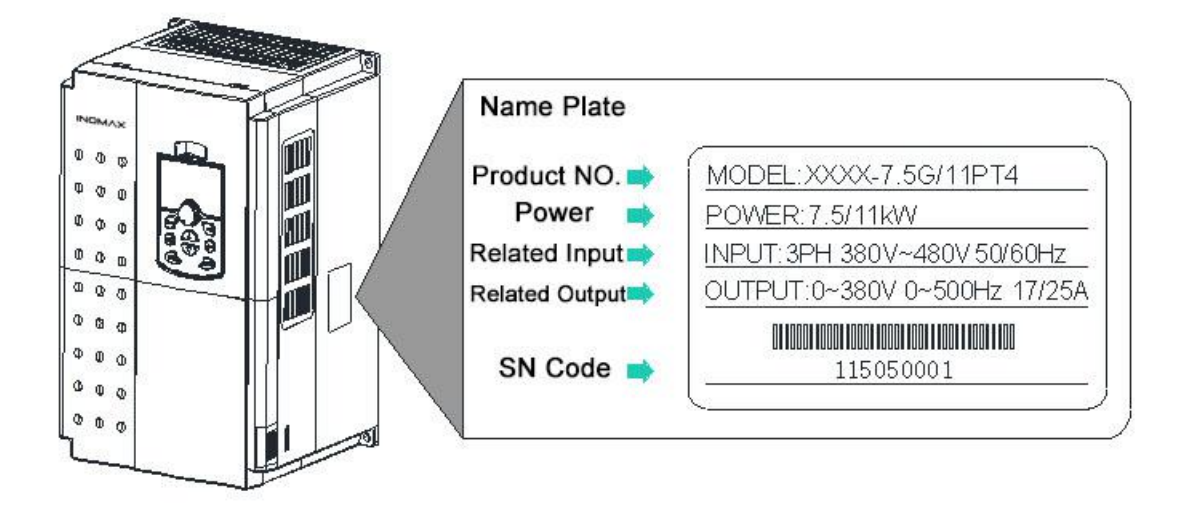

### 1-2 Описание номера модели

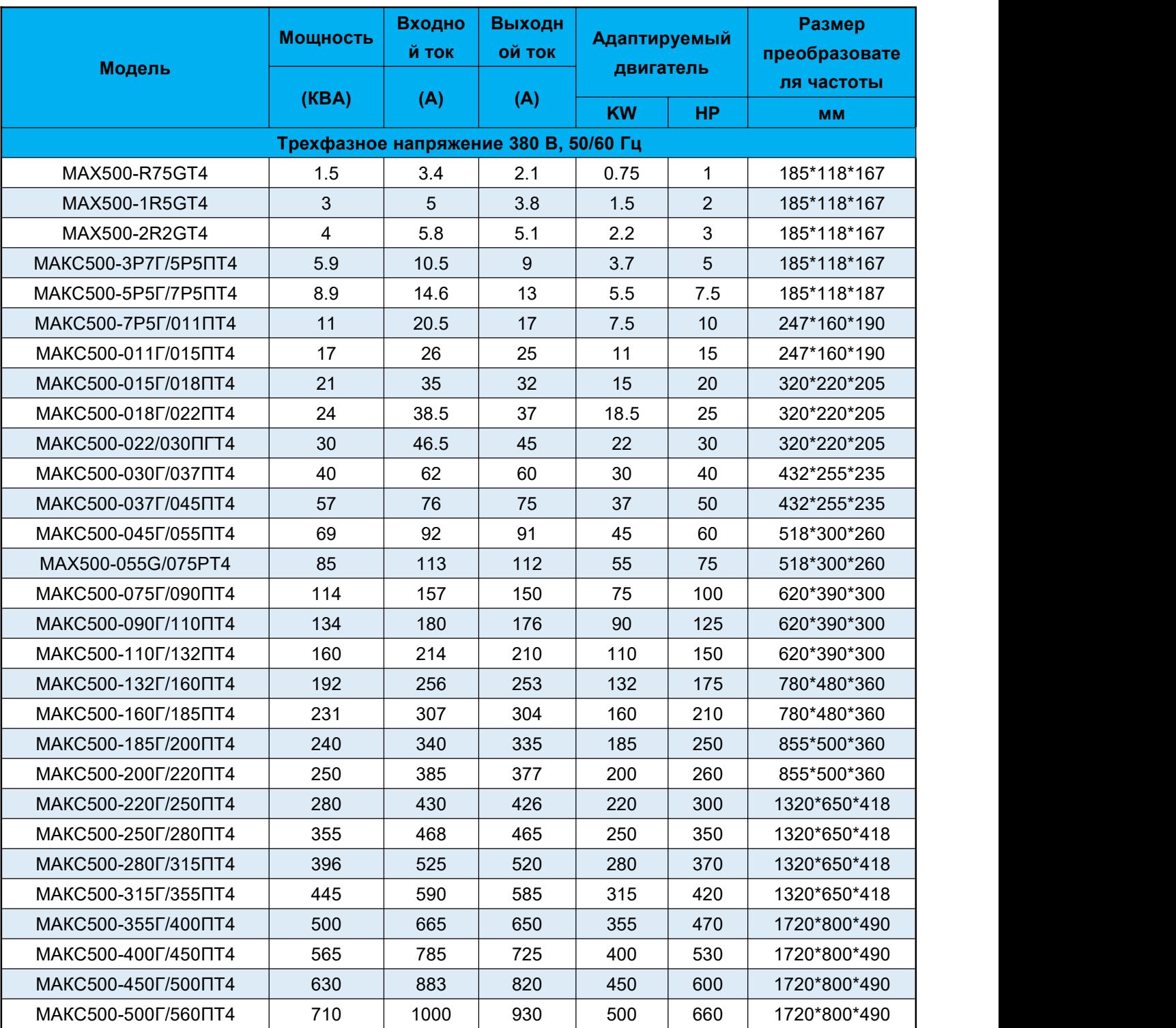

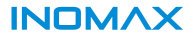

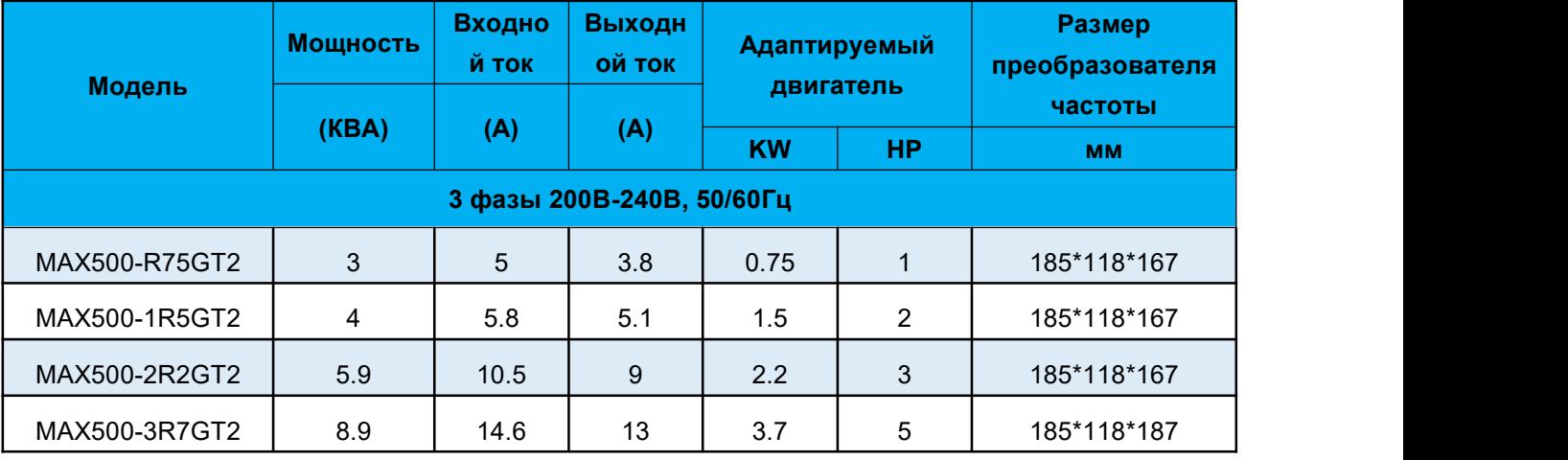

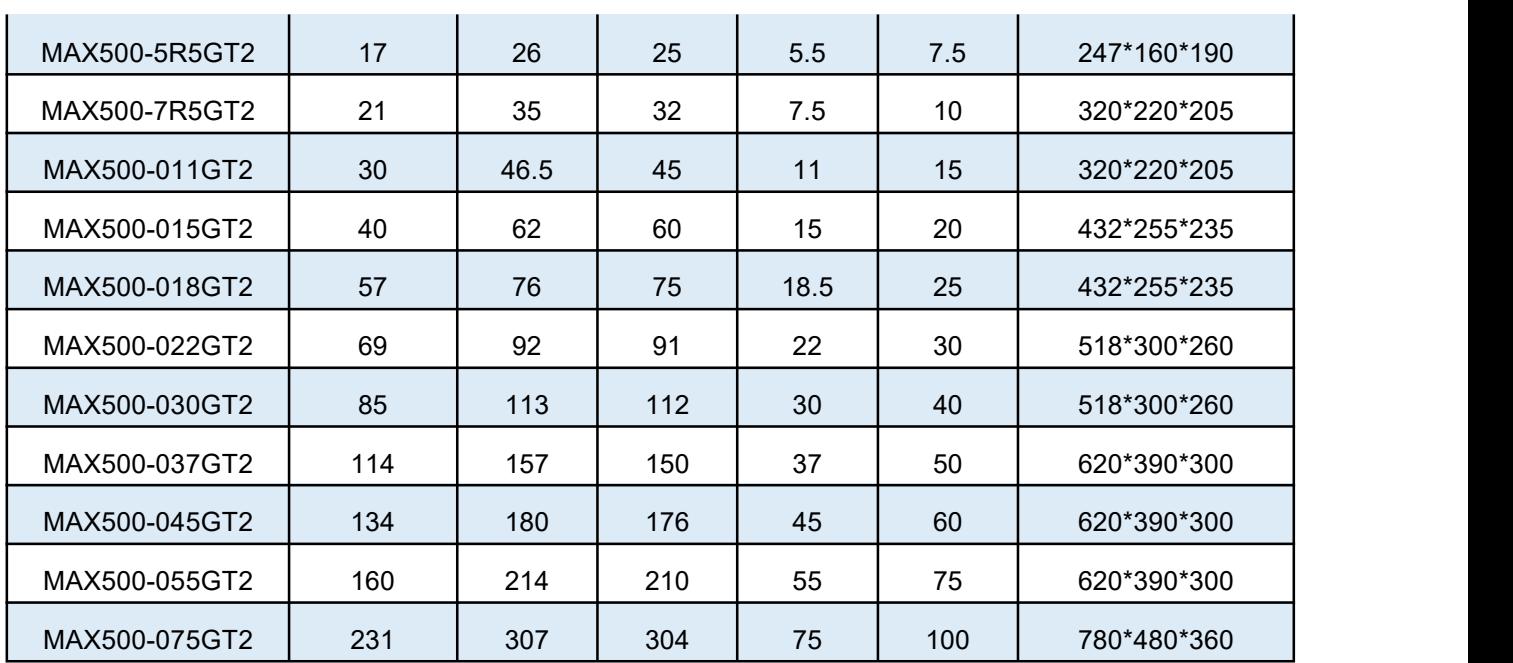

## **1-3 Спецификация модели, техническая спецификация**

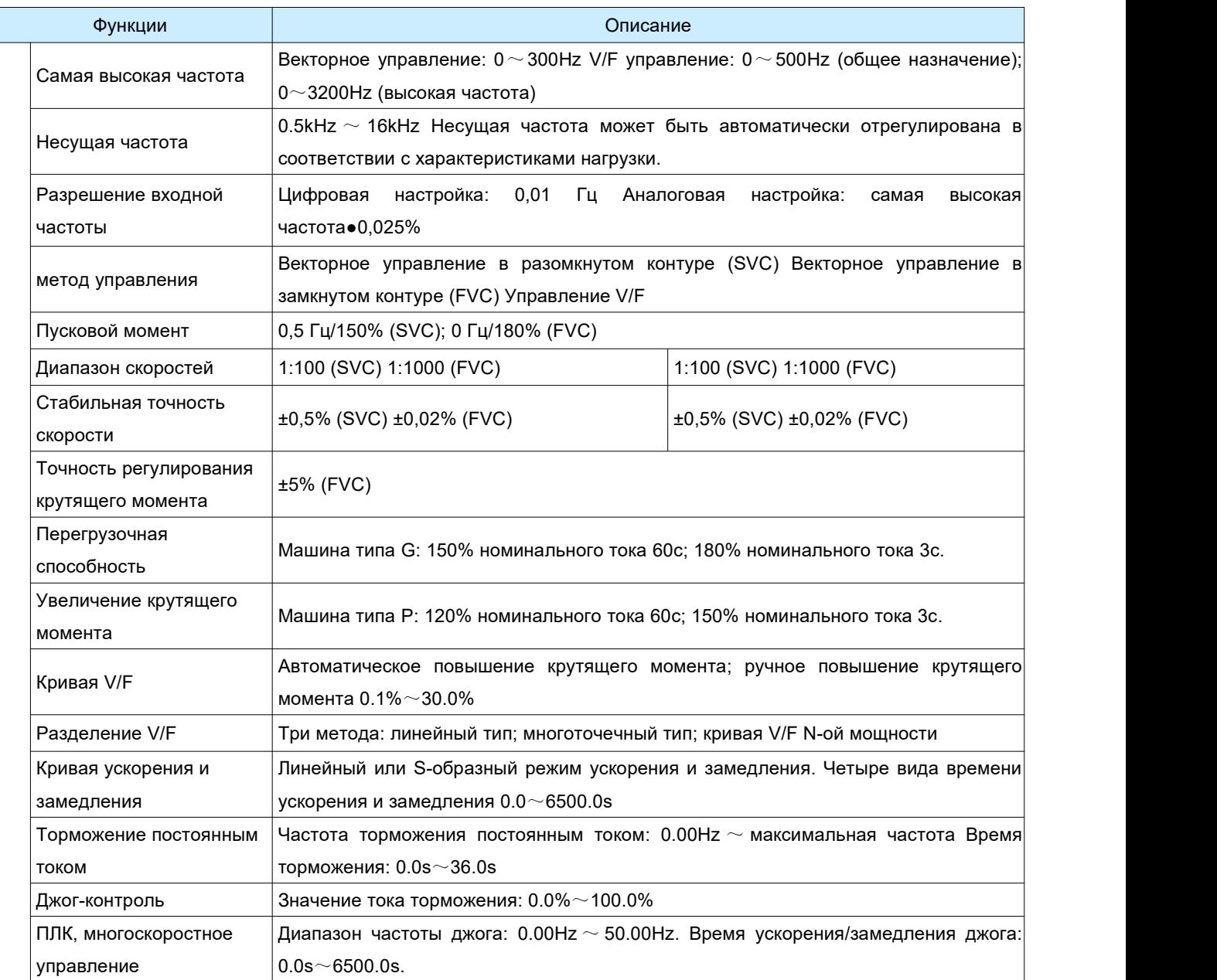

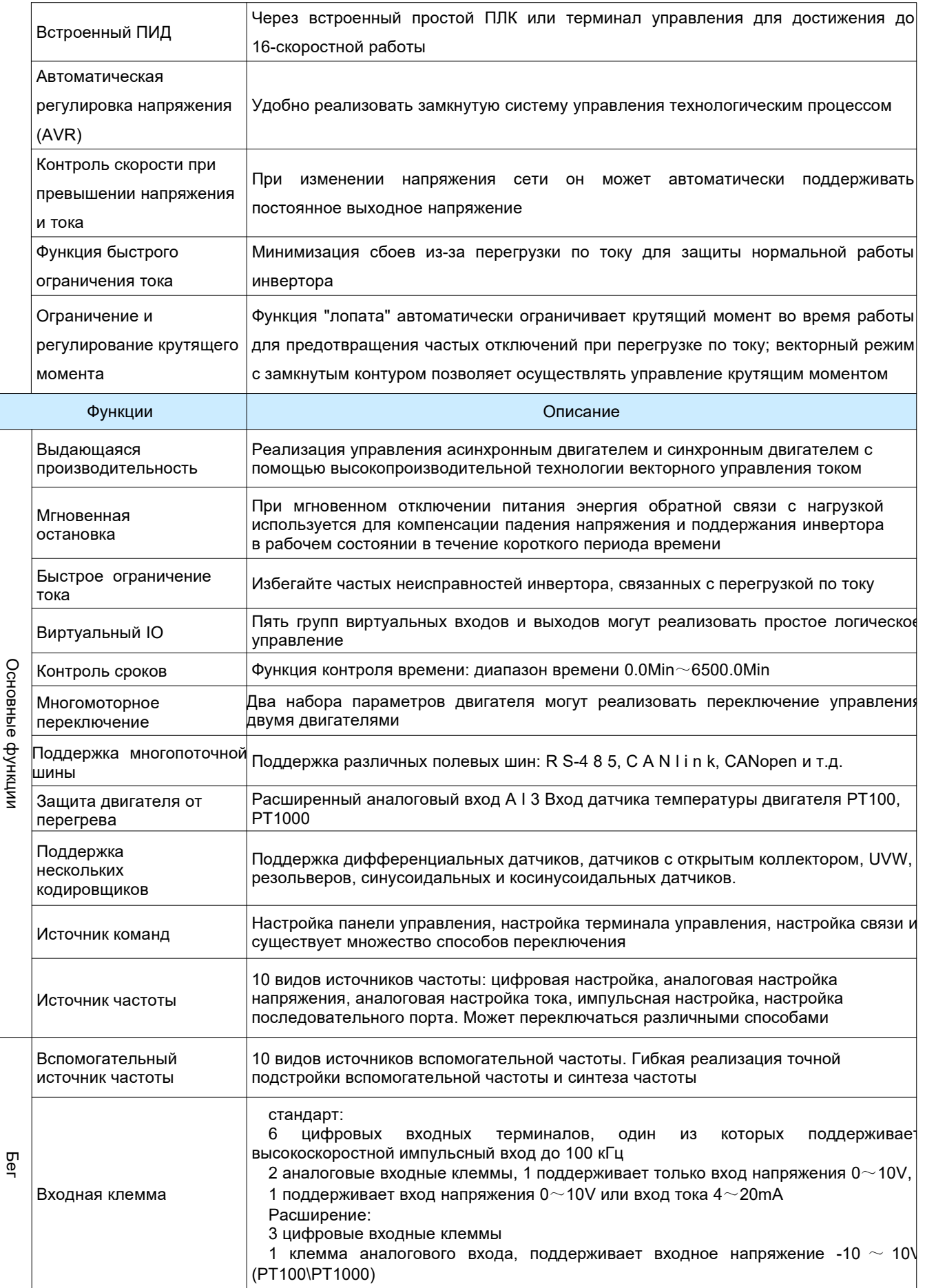

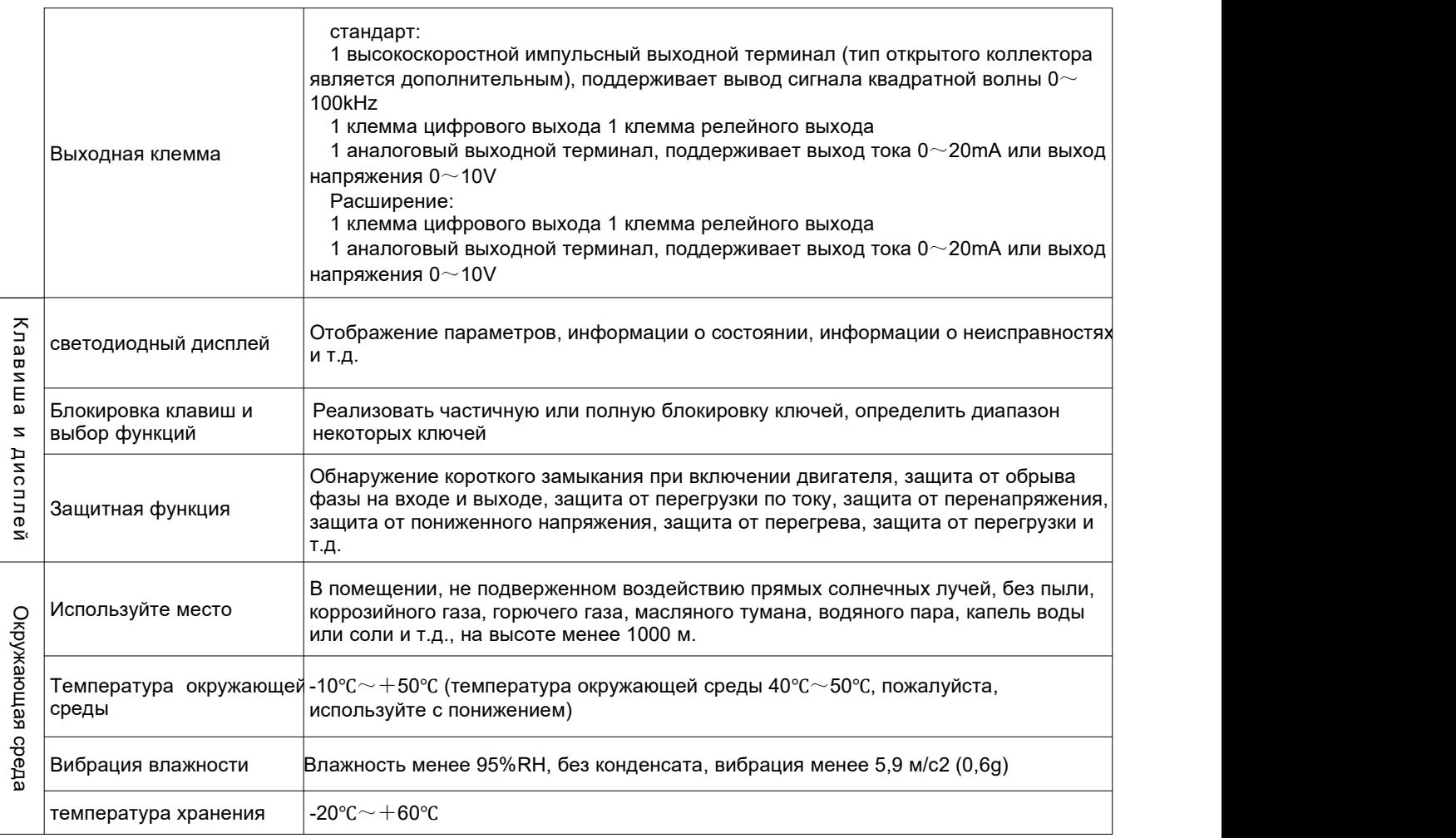

# **Установка**

#### **2.1 Габариты изделия и установочные размеры**

#### **2.Нижний установочный размер внешней коробки управления (дополнительная принадлежность)**

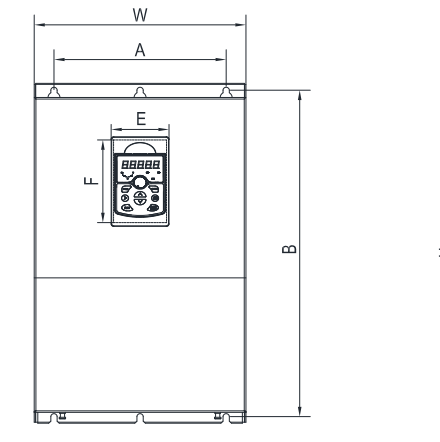

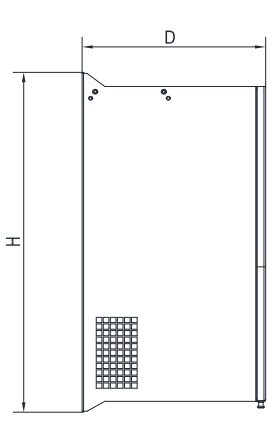

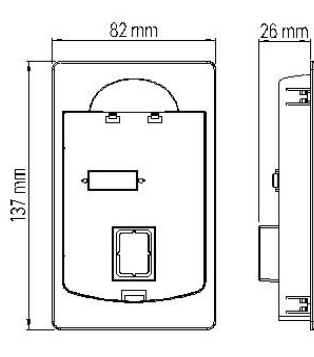

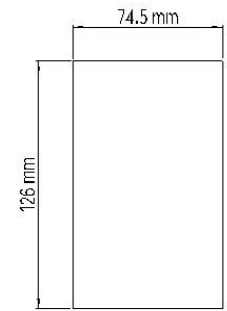

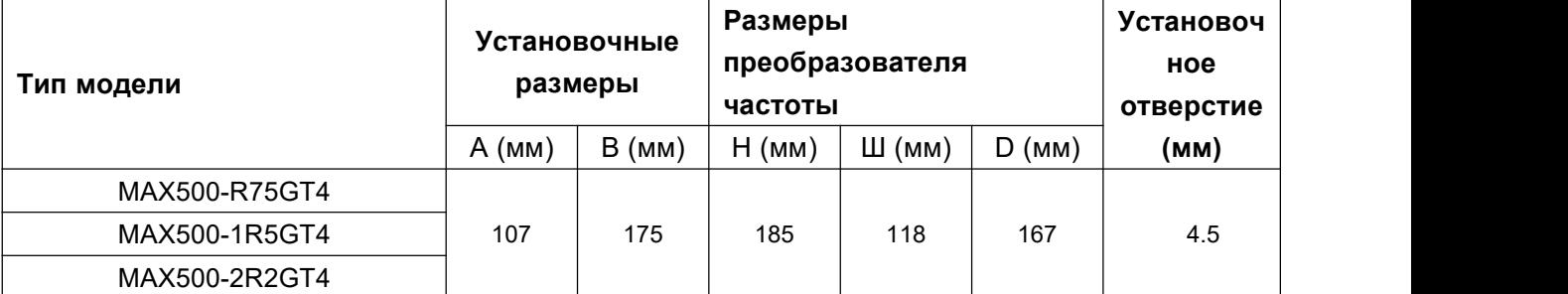

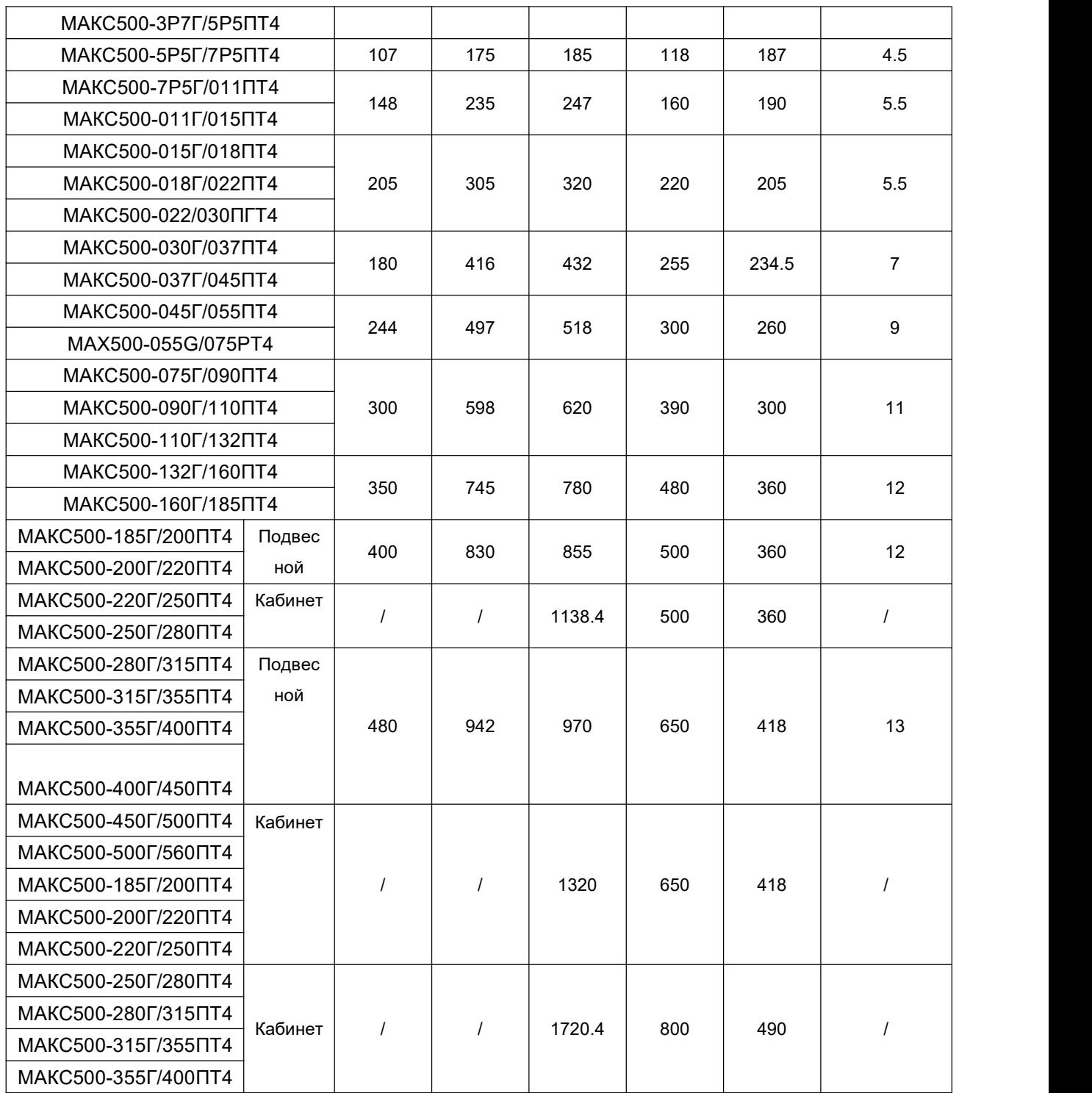

# **2.2, Принципиальная схема клемм главной цепи**

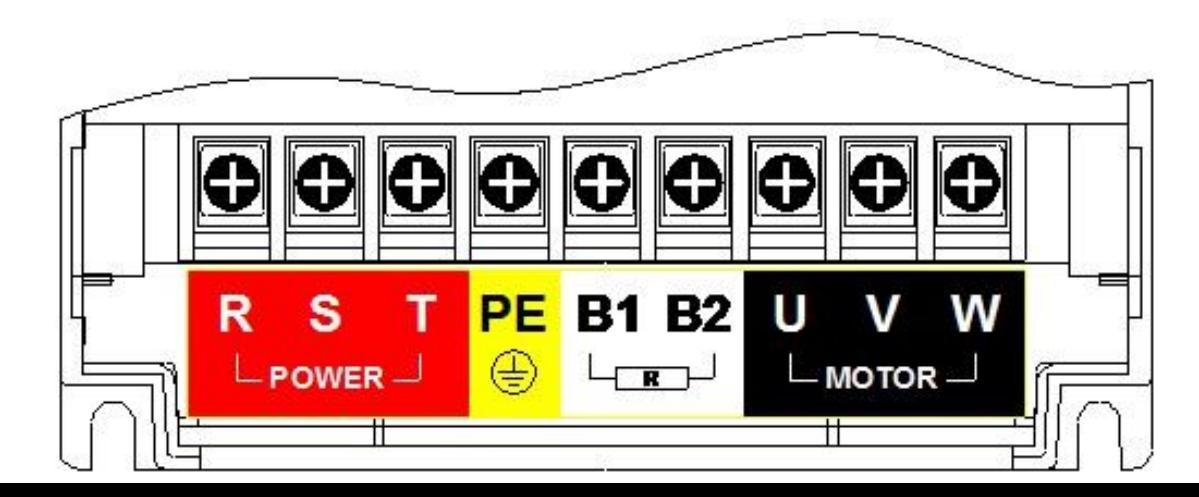

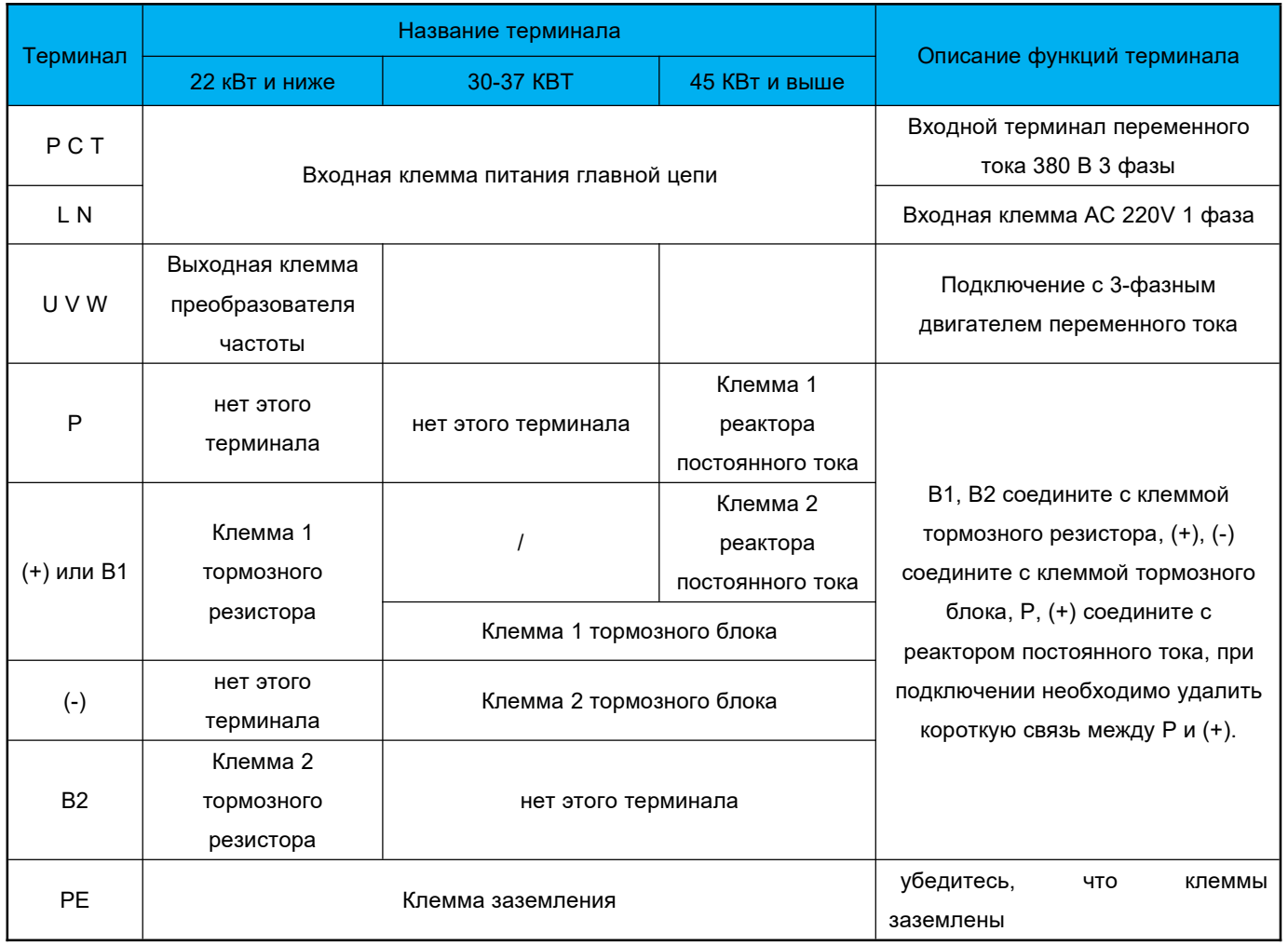

### 2.3 Входная клемма питания главной цепи

2.4 Входная клемма питания цепи управления

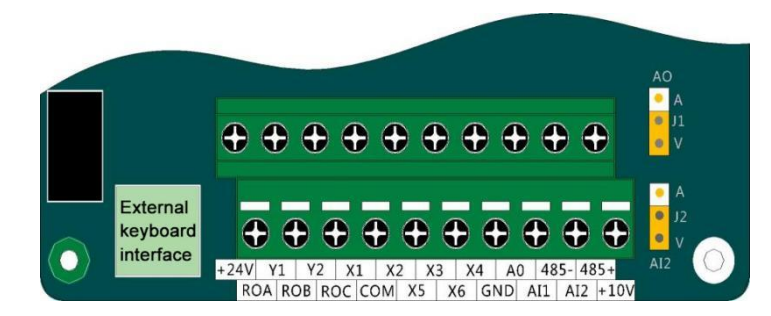

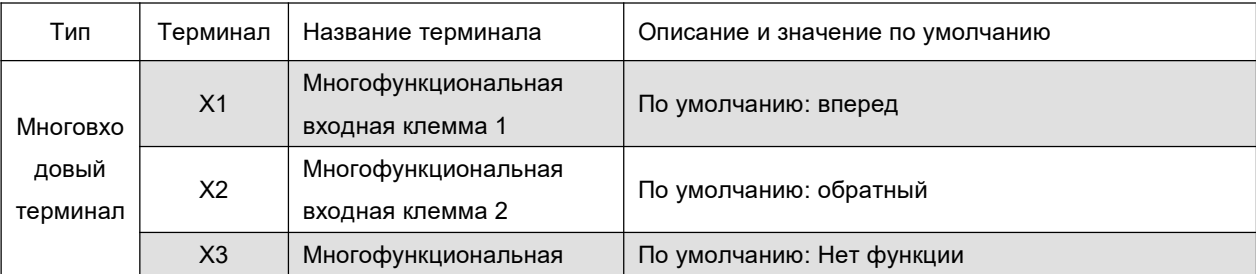

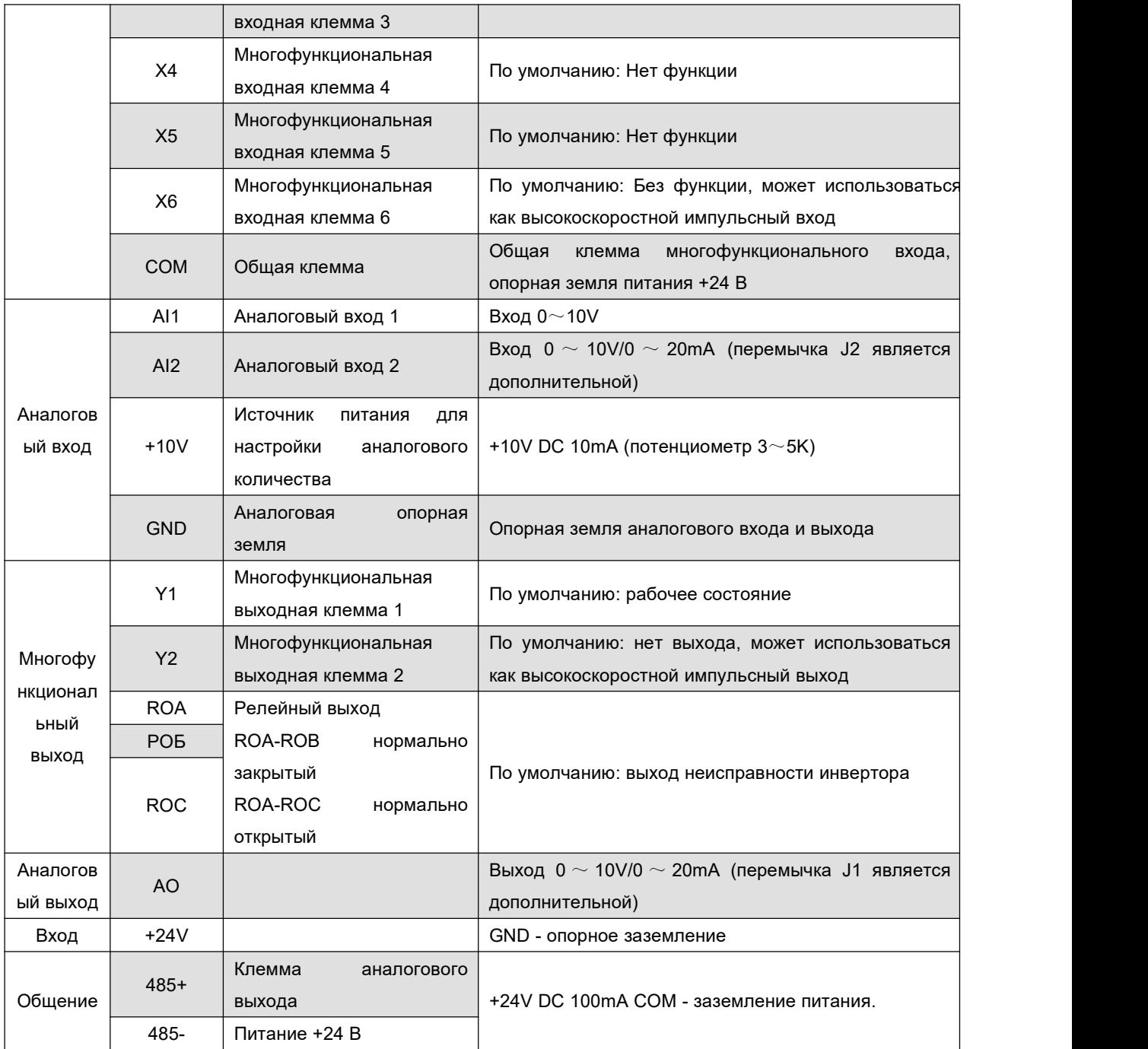

![](_page_10_Figure_1.jpeg)

![](_page_10_Figure_2.jpeg)

# **4. Базовая эксплуатация и пробный запуск**

# **4.1 Описание клавиатуры**

![](_page_11_Figure_3.jpeg)

#### **4.2 Описание индикаторных лампочек клавиатуры**

![](_page_11_Picture_73.jpeg)

### а) 1. Инструкции для клавиатуры

#### Описание функций кнопок

![](_page_12_Picture_49.jpeg)

### b) Инструкции по изменению функционального кода

Для настройки параметров и других операций на панели управления преобразователя используется трехуровневая структура меню. Трехуровневые меню следующие: группа параметров функции (меню первого уровня) → код функции (меню второго уровня) → значение настройки кода функции (меню третьего уровня). Порядок действий показан на рисунке ниже.

![](_page_12_Figure_6.jpeg)

Примечание: При работе в меню третьего уровня вы можете нажать PRG или ENTER для возврата в меню второго уровня. Разница между этими двумя способами заключается в следующем: нажатие клавиши ENTER позволяет сохранить установленные параметры и вернуться во вторичное меню и автоматически перейти к следующему функциональному коду; нажатие клавиши PRG приводит к прямому возврату во вторичное меню без сохранения параметров и возврату к текущему функциональному коду.

Пример: Пример изменения функционального кода Р3-02 с 10.00Гц на 15.00Гц. (Черные символы обозначают мигающие биты).

![](_page_13_Picture_1.jpeg)

В меню третьего уровня, если параметр не имеет мигающего бита, это означает, что код функции не может быть изменен. Возможными причинами являются:

1) Этот код функции является неизменяемым параметром. Например, параметры фактического испытания, параметры записи хода и т.д.

2) Этот функциональный код не может быть изменен в работающем состоянии, и может быть изменен только после остановки.

# 5. Параметр функции

PP-00 имеет ненулевое значение, то есть установлен пароль защиты параметров. Вход в меню параметров должен осуществляться после правильного ввода пароля. Чтобы отменить пароль, установите РР-00 на 0.

"\*": Указывает, что этот параметр можно изменить во время работы или остановки преобразователя.

"\*": Указывает, что этот параметр нельзя изменить во время работы преобразователя.

"•": Указывает, что данный параметр является только фактическим значением обнаруженной записи и не может быть изменен.

![](_page_13_Picture_46.jpeg)

### 5-1 Параметр основной функции

![](_page_14_Picture_804.jpeg)

![](_page_15_Picture_751.jpeg)

![](_page_16_Picture_774.jpeg)

![](_page_17_Picture_738.jpeg)

![](_page_18_Picture_639.jpeg)

![](_page_18_Picture_640.jpeg)

![](_page_19_Picture_1017.jpeg)

![](_page_20_Picture_7.jpeg)

![](_page_21_Picture_1033.jpeg)

![](_page_22_Picture_0.jpeg)

![](_page_22_Picture_7.jpeg)

![](_page_22_Picture_8.jpeg)

![](_page_23_Picture_0.jpeg)

![](_page_23_Picture_836.jpeg)

![](_page_24_Picture_0.jpeg)

![](_page_24_Picture_866.jpeg)

![](_page_25_Picture_734.jpeg)

![](_page_26_Picture_745.jpeg)

![](_page_27_Picture_0.jpeg)

![](_page_27_Picture_796.jpeg)

![](_page_28_Picture_822.jpeg)

![](_page_29_Picture_905.jpeg)

![](_page_30_Picture_891.jpeg)

![](_page_31_Picture_0.jpeg)

![](_page_31_Picture_6.jpeg)

![](_page_32_Picture_857.jpeg)

![](_page_33_Picture_804.jpeg)

# **Проверка AC Group AIAO**

![](_page_33_Picture_805.jpeg)

![](_page_34_Picture_7.jpeg)

![](_page_35_Picture_0.jpeg)

![](_page_35_Picture_574.jpeg)

### **Таблица выбора тормозного резистора преобразователя частоты**

![](_page_36_Picture_625.jpeg)

**Примечание: Во время работы на поверхности тормозного резистора присутствует высокое напряжение и высокая температура. Пожалуйста, при установке учитывайте безопасность и воспламеняемость окружающей среды.**

**Параллельное подключение нескольких тормозных резисторов. За конкретной информацией по выбору внешних тормозных блоков и резисторов обращайтесь к производителю тормоза.**

#### **Сигнализация неисправностей и решения**

Когда инвертор выходит из строя во время работы, он немедленно защитит двигатель от выхода, сработает контакт реле неисправности инвертора и отобразит код неисправности на панели индикации инвертора. Перед обращением в сервисную службу пользователь может провести самопроверку в соответствии с советами, приведенными в данном разделе, чтобы проанализировать причину неисправности. Если неисправность не удается устранить, обратитесь за технической поддержкой в нашу компанию или к представителю продукции.

![](_page_36_Picture_626.jpeg)

![](_page_37_Picture_1045.jpeg)

![](_page_38_Picture_1010.jpeg)

![](_page_39_Picture_754.jpeg)

![](_page_40_Picture_831.jpeg)

#### **Распространенные неисправности и их решение**

В процессе эксплуатации преобразователя могут возникнуть следующие неисправности. Для анализа простых неисправностей воспользуйтесь следующим методом

аблица 8-1 Общие неисправности и решения

| Нет. | Явление неисправности  | Возможные причины                                                       | решения                                               |
|------|------------------------|-------------------------------------------------------------------------|-------------------------------------------------------|
|      | Отсутствие дисплея     | Напряжение в сети отсутствует или слишком                               | Проверьте входное питание или                         |
|      | после включения        | низкое:                                                                 | напряжение шины;                                      |
|      |                        | Неисправен импульсный источник питания                                  | Установите на место 8- и                              |
|      | питания                | на плате привода инвертора;                                             | 34-жильный кабель;                                    |
|      |                        | Плата управления отсоединена от платы                                   | Обратитесь в сервисную службу                         |
|      |                        | привода и клавиатуры;                                                   | завода-изготовителя;                                  |
|      |                        | Повреждены внутренние компоненты                                        |                                                       |
|      |                        | преобразователя.                                                        |                                                       |
| 12   | Дисплей включения      | Плохой контакт между платой привода и                                   | Установите на место 8- и                              |
|      | Іпитания FZKJ          | платой управления;                                                      | 34-жильный кабель;                                    |
|      |                        | Соответствующее устройство на плате                                     | Обратитесь в сервисную службу                         |
|      |                        | управления повреждено;                                                  | завода-изготовителя;                                  |
|      |                        | Двигатель или линия двигателя закорочена на                             |                                                       |
|      |                        | землю;                                                                  |                                                       |
|      |                        | Отказ холла или слишком низкое напряжение                               |                                                       |
|      |                        | сети;                                                                   |                                                       |
| 3    | Дисплей включения      | Двигатель или выходной провод замкнут на                                | С помощью шейкера измерьте                            |
|      | питания "Err23"        | землю;                                                                  | изоляцию двигателя и выходного                        |
|      | аварийный сигнал       | Инвертор поврежден;                                                     | провода; обратитесь в сервисный                       |
|      |                        |                                                                         | центр;                                                |
| 4    | Включение инвертора    | Вентилятор поврежден или заблокирован;                                  | Замените вентилятор;                                  |
|      | происходит нормально,  | В проводке периферийной клеммы                                          | Устранение внешних коротких                           |
|      | после работы он        | управления произошло короткое замыкание;                                | замыканий;                                            |
|      |                        | Повреждены внутренние компоненты<br>преобразователя.                    | Обратитесь в сервисную службу                         |
|      | показывает "FZKJ" и    |                                                                         | завода-изготовителя;                                  |
|      | сразу останавливается. |                                                                         |                                                       |
| 15   | Часто сообщаемая       | Настройка несущей частоты слишком                                       | Уменьшите несущую частоту                             |
|      | ошибка перегрева       | высока.                                                                 | $(P0-15).$                                            |
|      |                        | Вентилятор поврежден или воздушный канал Замените вентилятор и очистите |                                                       |
|      | модуля Err14           | заблокирован.                                                           | ВОЗДУХОВОД.                                           |
|      |                        | Повреждение внутреннего устройства                                      | Обратитесь на завод для замены.                       |
|      |                        | преобразователя частоты                                                 |                                                       |
| 16   | Двигатель не вращается | Двигатель и линия двигателя;                                            | Подтвердите соединение между                          |
|      | после работы           | Ошибка настройки параметров                                             | преобразователем и двигателем;                        |
|      | преобразователя.       | преобразователя (параметр двигателя);                                   | Замените двигатель или устраните                      |
|      |                        | Плохой контакт между платой драйвера и                                  | механические проблемы;                                |
|      |                        | платой управления;                                                      | Проверьте и сбросьте параметры                        |
|      |                        |                                                                         | двигателя;                                            |
|      | Входная клемма         | Неправильная настройка параметров;                                      | Проверьте и сбросьте параметры                        |
|      | недействительна.       | Ошибка внешнего сигнала;                                                | группы Р4;                                            |
|      |                        | Неисправность платы управления;                                         | Снова подключите внешнюю                              |
|      |                        |                                                                         | сигнальную линию;                                     |
|      |                        |                                                                         | Обратитесь в сервисную службу<br>завода-изготовителя; |
|      |                        |                                                                         | Замените кодовое колесо и повторно                    |
| 8    | При замкнутом контуре  | Отказ энкодера;                                                         |                                                       |

![](_page_41_Picture_299.jpeg)

![](_page_42_Picture_0.jpeg)

# *Build your trust of technology from China*

#### **SHENZHEN INOMAX TECHNOLOGY CO.LTD**

Address: Ideal Science and Technology Park, Guanlan Avenue, Longhua District, Shenzhen, Guangdong, China

Tel:0086-75521002258 Fax: 0086-75521002258 E-mail:info@inomaxtechnology.com Websit:www.inomaxtechnology.com